### **COMtrexx**

### **Système COMmander/COMpact comme passerelle a/b**

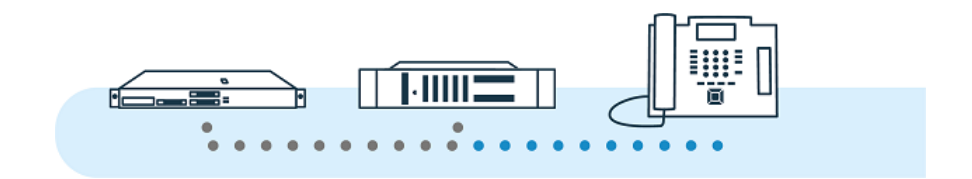

Inhaltsverzeichnis

### **Inhaltsverzeichnis**

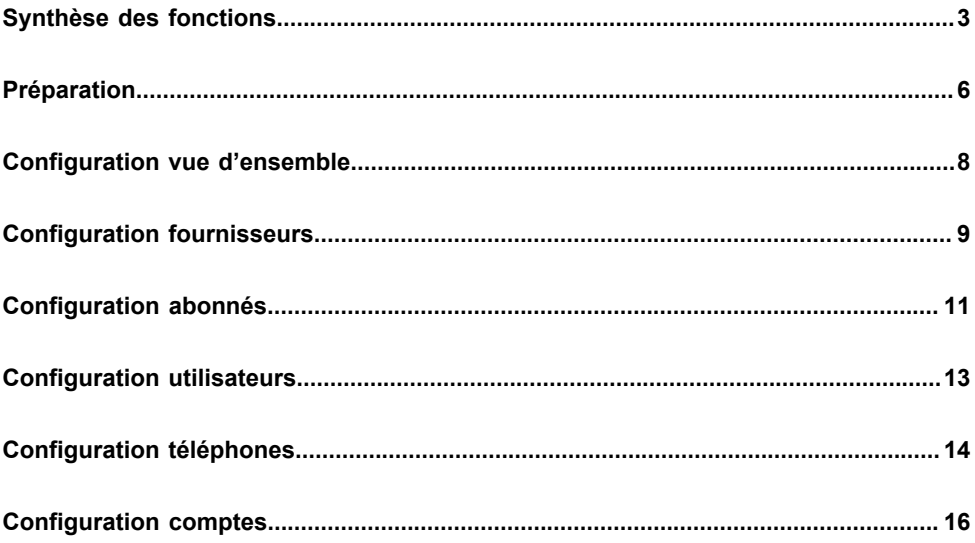

### <span id="page-2-0"></span>**Synthèse des fonctions**

Sur un COMtrexx, les systèmes existants avec des téléphones analogiques peuvent être migrés en utilisant les systèmes de télécommunication existants comme passerelles a/b.

- **Remarque :** La description suivante s'applique aux systèmes COMtrexx à partir de la version 1.6 du firmware et aux systèmes COMmander/COMpact à partir de la version 8.4 du firmware.
- **Remarque :** Alternative pour COMtrexx Business : grâce à l'ajout d'un module 4FXS, quatre ports internes sont respectivement disponibles pour les appareils analogiques (téléphones, télécopieurs, interphones, interfaces de paging).

#### **Systèmes pris en charge comme passerelle a/b**

Les systèmes de télécommunication suivants de Auerswald/FONtevo peuvent être utilisés comme passerelle a/b sur un COMtrexx. La valeur entre parenthèses indique le nombre maximal de canaux VoIP pouvant être utilisés en direction du COMtrexx. Cette valeur dépend du niveau d'extension (modules et/ou déconnexions nécessaires).

- COMpact 4000 (10)
- COMpact 5000/R (14)
- COMpact 5200/R (20)
- COMpact 5500 (32)
- COMmander 6000/R/RX (38)

#### **Fonctions prises en charge**

Les fonctions suivantes peuvent être utilisées comme d'habitude sur les téléphones analogiques connectés via la passerelle a/b.

- Appel entrant avec affichage des numéros de téléphone et des noms Pour les appels externes, l'affichage du nom n'a lieu que si le numéro de téléphone a été enregistré comme contact de COMtrexx.
- Appel sortant

Chaque appel (même vers des appareils analogiques) est acheminé via COMtrexx.

• Transférer avec annonce

Lors du transfert, un deuxième canal VoIP de la passerelle a/b est toujours utilisé.

• Va-et-vient et déconnexion ciblée

Pour les fonctions suivantes, une modification de l'utilisation est nécessaire sur les téléphones analogiques connectés via la passerelle a/ b.

• Utilisation de codes de fonction (p. ex. pour l'interception d'appel, la connexion/déconnexion par groupes, la fonction Ne pas déranger)

Cela nécessite l'accès à la ligne avec **\*\* numéro de compte**

Exemple de fonction Ne pas déranger activée avec le numéro de compte 9201 : **\*\* 9201 ## 8\* 21 1**

Les fonctions suivantes peuvent être utilisées comme d'habitude par les téléphones sur COMtrexx, même en relation avec les téléphones analogiques.

**Synthèse des fonctions**

- Appel entrant de téléphones analogiques avec affichage des numéros de téléphone et des noms
- Appel sortant vers des téléphones analogiques
- Statut BLF des téléphones analogiques (libre, appel, occupé)

#### **Fonctions non prises en charge**

Les fonctions suivantes ne peuvent pas être utilisées :

- Statuts d'affectation sur tous les systèmes
- Transférer sans annonce (transfert d'appel unilatéral)
- Conférence à trois
- Carnets d'adresses du système de télécommunication utilisé comme passerelle a/b
- Provisionning du système de télécommunication utilisé comme passerelle a/b par COMtrexx (ou inversement).

### <span id="page-5-0"></span>**Préparation**

Pour une configuration parfaite, les préparatifs suivants doivent être effectués au préalable.

#### **Suppression des paramètres devenus inutiles**

Dans le système de télécommunication utilisé comme passerelle a/b, les paramètres suivants, devenus inutiles, doivent être supprimés.

- Fournisseurs
- Comptes
- Abonnés
- Carnets d'adresses

#### **Création d'un plan de numérotation**

Les mêmes numéros de téléphone internes doivent être utilisés pour les téléphones analogiques dans les deux systèmes de télécommunication. À cet effet, il convient de créer au préalable un plan de numérotation valable pour les deux systèmes de télécommunication.

Pour les numéros de téléphone internes des téléphones analogiques, il faut tenir compte des points suivants :

- Les numéros de téléphone doivent être identiques dans les composants suivants
	- − Dans COMtrexx : Utilisateurs
	- − Dans le système de télécommunication utilisé comme passerelle a/b : Abonnés, MSN du compte
- Les numéros de téléphone doivent comporter au moins 3 chiffres
- **Remarque :** Dans le plan de numérotation du système de télécommunication utilisé comme passerelle a/b, une plage supplémentaire de numéros de téléphone est également nécessaire pour les numéros de compte. Celle-ci se compose idéalement de la manière suivante : Chiffre + numéros internes des téléphones.
	- − Exemple :
		- − Plage de numéros de téléphone non utilisée : **9...**
		- − Numéros de téléphone internes des téléphones analogiques : **201** - **211**
		- − Numéros de comptes : **9201 9211**

Pendant la configuration (en particulier pour les grandes installations), il peut être utile de disposer d'un tableau permettant de stocker temporairement les valeurs suivantes :

- Nom
- Numéro de téléphone interne
- Nom d'utilisateur
- Mot de passe

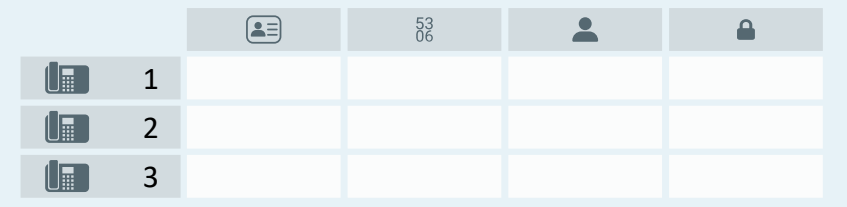

# <span id="page-7-0"></span>**Configuration vue d'ensemble**

La vue d'ensemble suivante montre les composants nécessaires dans les deux systèmes de télécommunication ainsi que les relations de valeurs entre les composants.

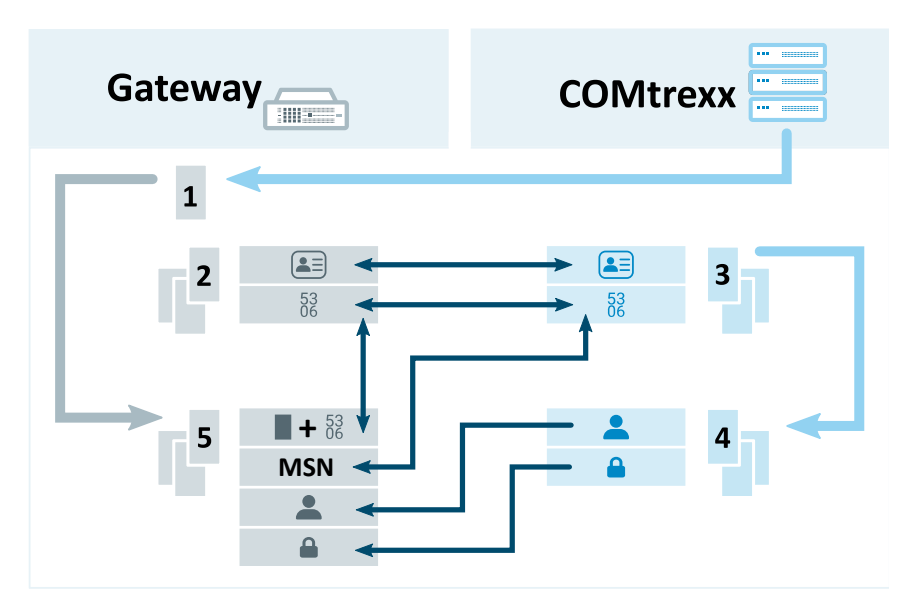

- 1. **Fournisseur** pour la connexion à COMtrexx
- 2. **Abonné** pour chaque téléphone analogique
- 3. **Utilisateur** pour chaque téléphone analogique
- 4. **Téléphone** pour chaque téléphone analogique
- 5. **Compte** pour chaque téléphone analogique
	- Des détails concernant ces paramètres se trouvent sous [Configuration fournisseurs,](#page-8-0) [Configuration abonnés](#page-10-0), [Configuration](#page-12-0) [utilisateurs,](#page-12-0) [Configuration téléphones](#page-13-0), [Configuration comptes](#page-15-0)

**Configuration fournisseurs**

### <span id="page-8-0"></span>**Configuration fournisseurs**

Conditions préalables :

• Connaissance de l'adresse IP et du port de COMtrexx

Lieu de la configuration :

- Le système de télécommunication utilisé comme passerelle a/b
	- − **Réseaux publics** > **VoIP** > **Fournisseur**

Composants à configurer :

- Un fournisseur sur la base du modèle suivant : **International** > **int Auerswald PBX sub system IPv4 V201**
	- − **Importer** > Sélection du modèle > **Importer le fournisseur**

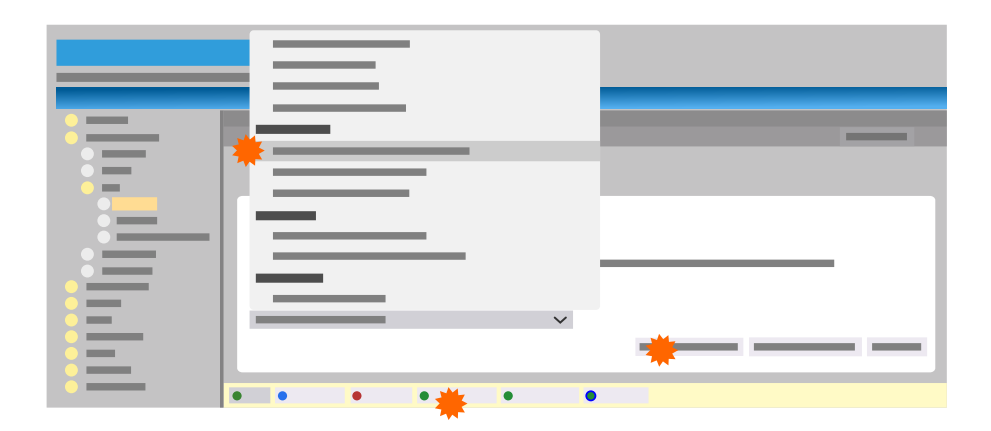

Les paramètres suivants doivent être définis pour le fournisseur :

- **Configurer**
	- − **SIP** > **Domaine** : Adresse IP du COMtrexx
- − **SIP** > **Registre** : Adresse IP et port de COMtrexx
- − **Paramètres** > **Fonctionnement du sous-système** : activé
- − **Paramètres** > **Le fournisseur peut passer des appels d'urgence** : activé
- − **Présentation du numéro de téléphone (appels sortants)** > **Format du numéro de téléphone composé** : **envoyer comme composé**
- − **Présentation du numéro de téléphone (appels sortants)** > **Format du numéro de téléphone personnel** : **Sans indicatif international (p. ex. 05306...)**
- − **Présentation du numéro de téléphone (appels sortants)** > **Type de présentation du numéro de téléphone** : **Dans le texte affiché**
- − **Présentation du numéro de téléphone (appels sortants)** > **Méthode de non-présentation du numéro de téléphone** : **Anonyme**

## <span id="page-10-0"></span>**Configuration abonnés**

Conditions préalables :

• Plan de numérotation - nom et numéro de téléphone interne pour chaque téléphone analogique

**Aide détaillée sous [Préparation](#page-5-0)** 

Lieu de la configuration :

• Le système de télécommunication utilisé comme passerelle a/b

### − **Abonnés (Abo)** > **Numéros de téléphone**

- Un abonné pour chaque téléphone analogique avec nom et numéro de téléphone interne issu du plan de numérotation :
	- Aide détaillée sous [Préparation](#page-5-0)
		- − **Nouveau** > Paramètres sous **Ajouter un abonné** > **Enregistrer**

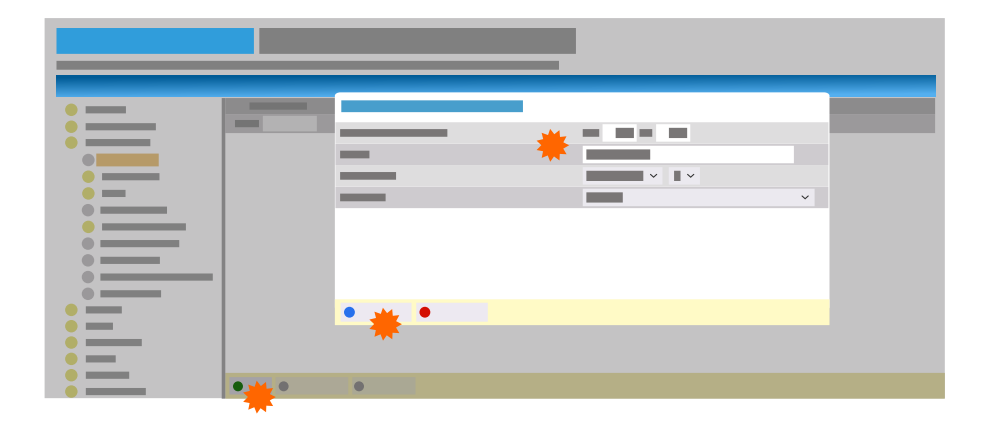

Les paramètres suivants doivent être définis pour l'abonné :

- **Configurer**
	- − **Module** / **Port**: Module / Port auxquels est raccordé le téléphone
	- − **Paramètres de ligne** > **Discrimination** : **International**
	- − **Paramètres de ligne** > **Ligne privilégiée** : **Occupation automatique**
	- − **Droits** > **Transfert d'appels externes vers l'extérieur** : marche
	- − **Paramètres** > **Indicatif** : **Poste directement raccordé à la ligne principale**
	- − **Paramètres** > **Transmission du nom d'affichage** : marche
- **Remarque :** Les propriétés telles que la discrimination pour le téléphone analogique doivent être réglées par l'utilisateur du COMtrexx, et non par l'abonné.

### <span id="page-12-0"></span>**Configuration utilisateurs**

Conditions préalables :

• Plan de numérotation - nom et numéro de téléphone interne pour chaque téléphone analogique

Aide détaillée sous [Préparation](#page-5-0)

Lieu de la configuration :

- COMtrexx
	- − **Utilisateur** > **Numéros de téléphone**

- Un utilisateur pour chaque téléphone analogique avec nom et numéro de téléphone interne issu du plan de numérotation :
	- Aide détaillée sous [Préparation](#page-5-0)
		- − **Nouveau** > Paramètres > **Enregistrer**

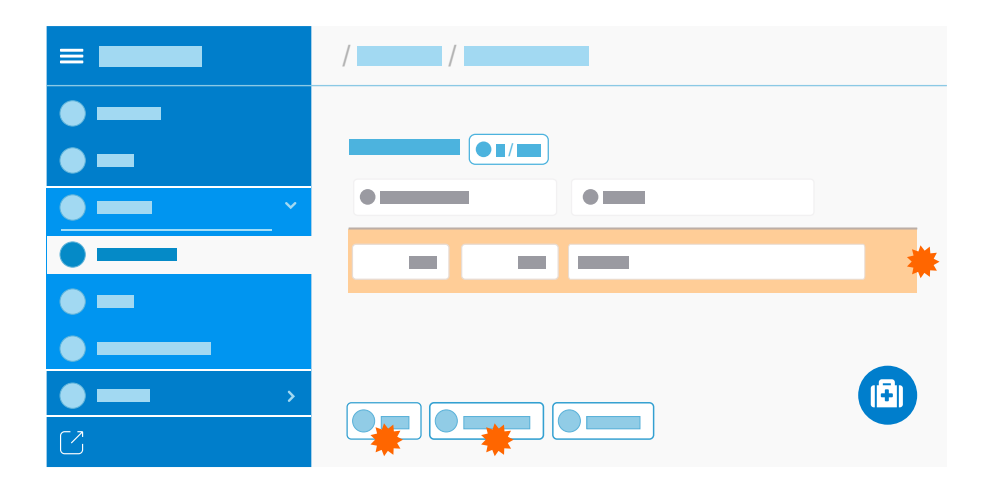

**Configuration téléphones**

### <span id="page-13-0"></span>**Configuration téléphones**

Conditions préalables :

• Utilisateurs configurés

Des détails concernant ces paramètres se trouvent sous [Configuration utilisateurs](#page-12-0)

Lieu de la configuration :

- COMtrexx
	- − **Téléphones** > **Affectation**

- Un téléphone pour chaque téléphone analogique :
	- − **Nouveau** > Paramètres sous **Ajouter un périphérique** > **Enregistrer**
- Les paramètres suivants doivent être définis pour le téléphone :
	- − **Nom** : Nom
	- − **Type** : **Soft client SIP**
	- − **Fabricant** : **Fabricant différent** (inutile pour les versions de firmware antérieures à 1.6.0)
		- **Important :** N'utilisez pas le nom **Auerswald**.
	- − **Utilisateur** : L'utilisateur configuré pour le téléphone

#### **Configuration téléphones**

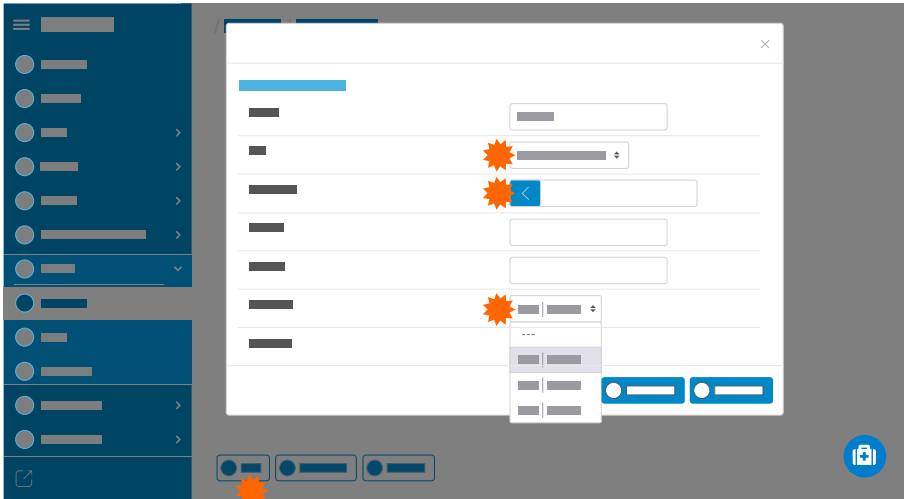

Données du téléphone nécessaires pour une utilisation ultérieure :

− **Nom d'utilisateur SIP**

•

− **Mot de passe** > **Éditer le PIN et le mot de passe**

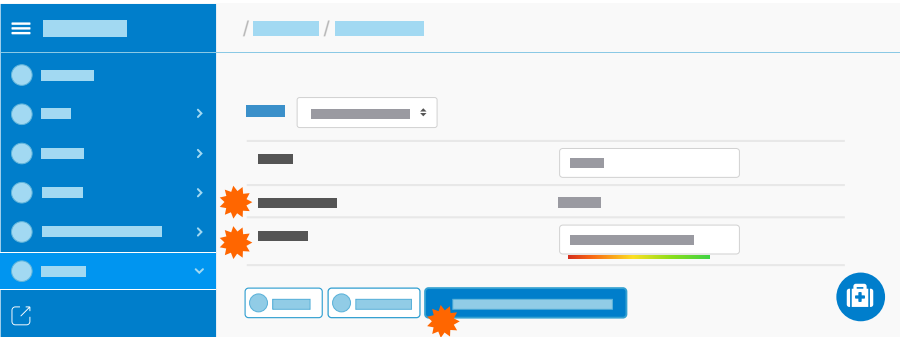

# <span id="page-15-0"></span>**Configuration comptes**

Conditions préalables :

- Plan de numérotation numéro de téléphone interne et nom pour chaque téléphone analogique
	- **Aide détaillée sous [Préparation](#page-5-0)**
- Fournisseur configuré
	- Des détails concernant ces paramètres se trouvent sous [Configuration fournisseurs](#page-8-0)
- Connaissance du **Nom d'utilisateur SIP** et du **Mot de passe** des téléphones configurés dans COMtrexx
	- Des détails concernant ces paramètres se trouvent sous [Configuration téléphones](#page-13-0)

Lieu de la configuration :

- Le système de télécommunication utilisé comme passerelle a/b
	- − **Réseaux publics** > **VoIP** > **Comptes**

- Un compte pour chaque téléphone analogique :
	- − **Nouveau** > Paramètres sous **Ajouter un périphérique** > **Enregistrer**
- Les paramètres suivants doivent être définis pour le compte :
	- − **Fournisseurs** : **int Auerswald PBX sub system IPv4 V201**
	- − **Nom du compte** : Nom

**Configuration comptes**

- − **Type de connexion** : **Liaison Point-Multi-Point (PMP)**
- − **Utilisation** : activé

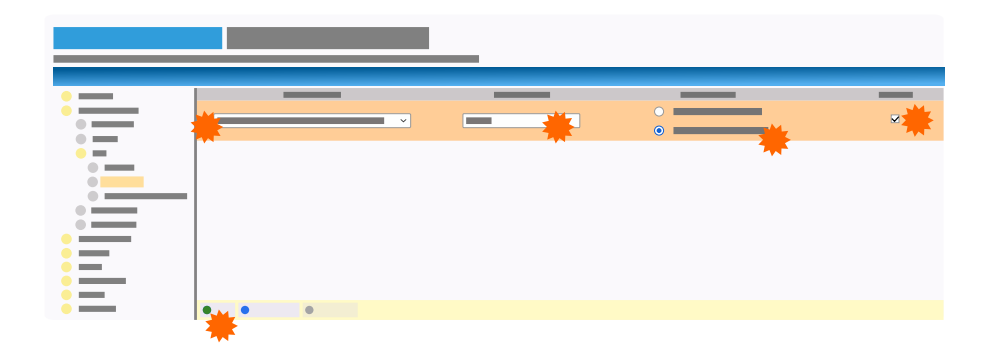

Les paramètres suivants doivent en outre être définis pour le compte :

- **Configurer**
	- − **Exploitant du réseau** > **Le compte peut passer des appels d'urgence** : désactivé
	- − **Identifiants** > **Codes d'accès à la ligne principale (numéro de compte)** : Chiffre dans la plage libre des numéros de téléphone + numéro de téléphone interne du plan de numérotation

Aide détaillée sous [Préparation](#page-5-0)

- − **Identifiants** > **Nom d'utilisateur** : **Nom d'utilisateur SIP** du téléphone configuré dans COMtrexx
- − **Identifiants** > **Mot de passe** : **Mot de passe** du téléphone configuré dans COMtrexx
- − **Numéros de téléphone du connexion PMP** > **Numéro d'abonné multiple (MSN)** : numéro de téléphone interne issu du plan de numérotation

**Configuration comptes**

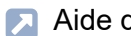

**A** Aide détaillée sous [Préparation](#page-5-0)